## INSTRUCCIONES PARA SOLICITAR DIAS INGRESO FAMILIAR

- 1. Inicia sesión en Eurocop.
- 2. Pinche sobre la pestaña "PETICIONES"
- 3. A la izquierda seleccione Alta 4. Posteriormente pinche sobre el icono  $\|\mathbf{m}\|$  en donde pone "F.Solicitada Desde" 5. Seleccione el primer día de disfrute del permiso. 6. Selecciones en la pestaña "Concepto solicitado" la opción (CV) **DIA DE CONVENIO.**  7. Escribe en observaciones el motivo del permiso, por ejemplo "5 días permiso ingreso familiar primer grado misma isla". 8. En "Documento adjuntos" pinche sobre el icono\* **B** Subir 9. A continuación seleccione 10. Seleccione el documento que justifique el permiso y pinche "Aceptar" 11. Finalmente seleccione **Guardar**
- 12. Repita los pasos de 3 al 7 tantas veces como día le corresponda disfrutar.

\*Si en el momento de solicitar el permiso aún no dispone del documento justificativo del mismo podrá subirlo posteriormente.

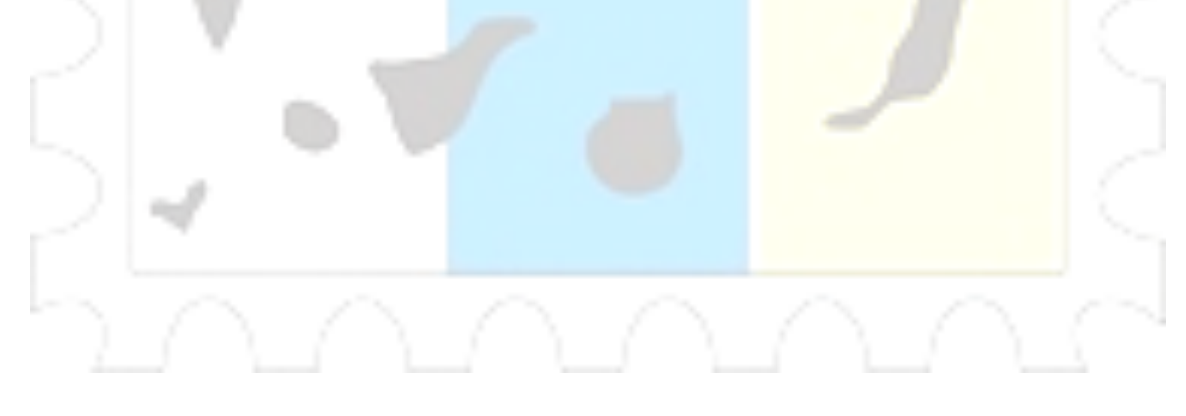